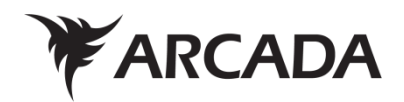

# HPE Eucalyptus molnmiljö för Arcada

Michael Lassenius

Examensarbete Informationsteknik 2016

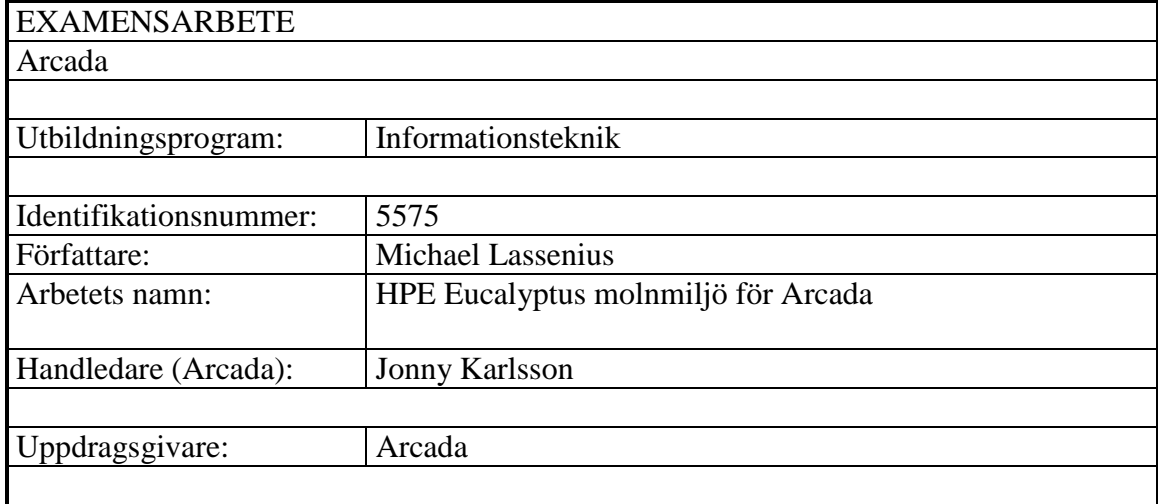

#### Sammandrag:

Virtualmaskiner används allt mer inom IT-utbildningen, ett centraliserat system skulle göra det enklare att hantera för både studerande och läraren. Detta examensarbete har fokuserat på att bygga en molnmiljö för Arcadas IT-avdelning, för enkel hantering och skapande av virtualmaskiner. För detta ändamål valdes HPE Eucalyptus öppen källkod för molntjänster. Eucalyptus är kompatibel med Amazons AWS molntjänster och detta var ett av kraven vid valet av mjukvara. Examensarbetet börjar med att beskriva mjukvaran och dess komponenter, sedan gås konfigureringen och installationen igenom. Till slut beskrivs administrering och användning av molnmiljön samt testning av miljön.

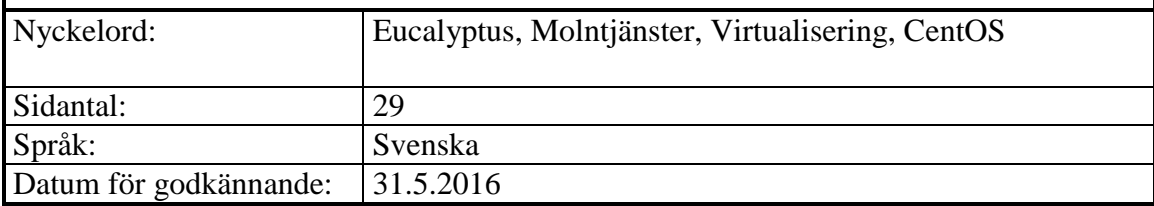

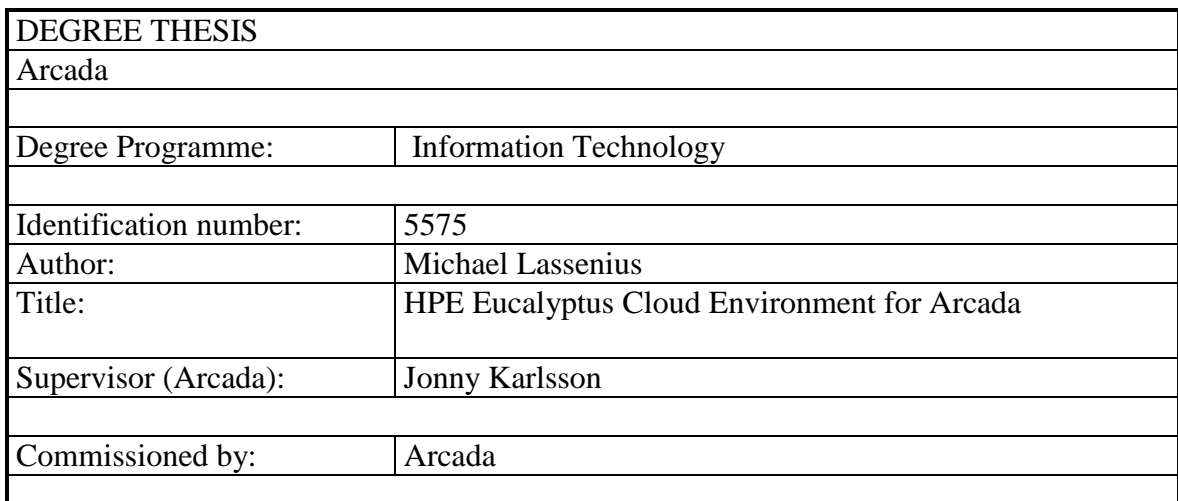

## Abstract:

Virtual machines are used increasingly in IT education and a centralized system would make it easier to manage and use for both students and teachers. This thesis provides a cloud environment for Arcada's IT department for easy handling and creation of virtual machines. The open source cloud platform HPE Eucalyptus was chosen for this because of its compatibility with Amazon's AWS cloud services. The thesis begins by describing the software and its components, and the configuration and installation of the software. The last parts describes administration and using of the cloud environment as well as a testing phase.

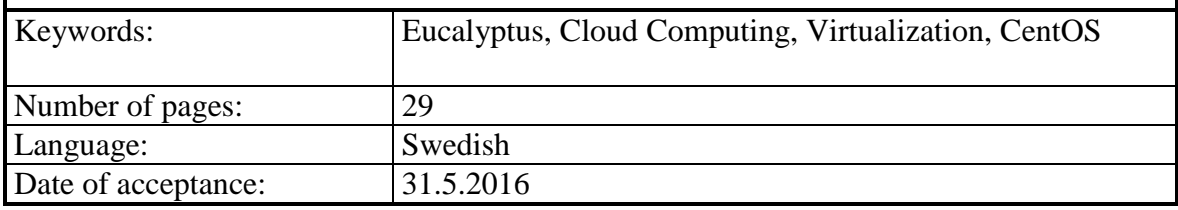

# INNEHÅLL

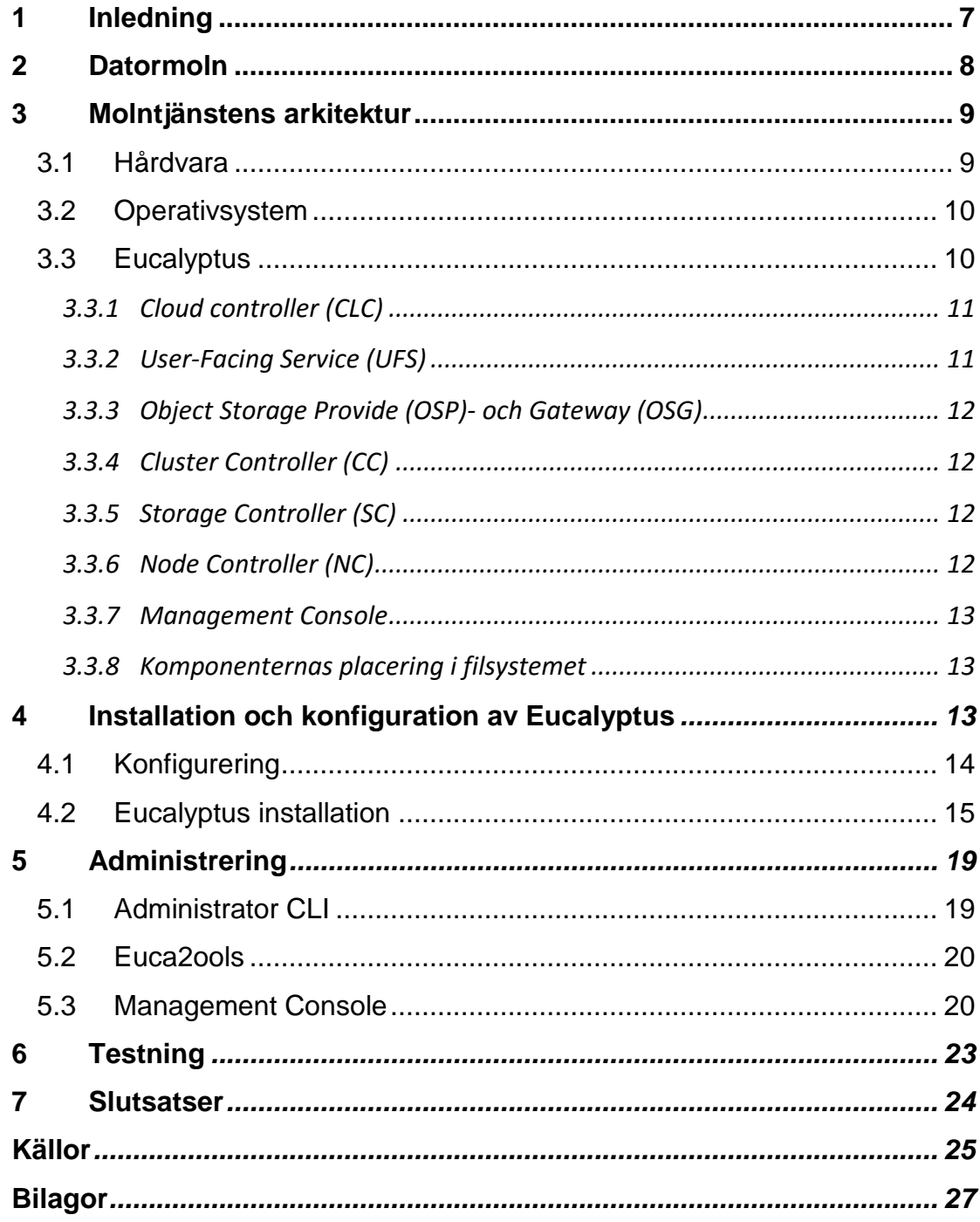

# **FIGURER**

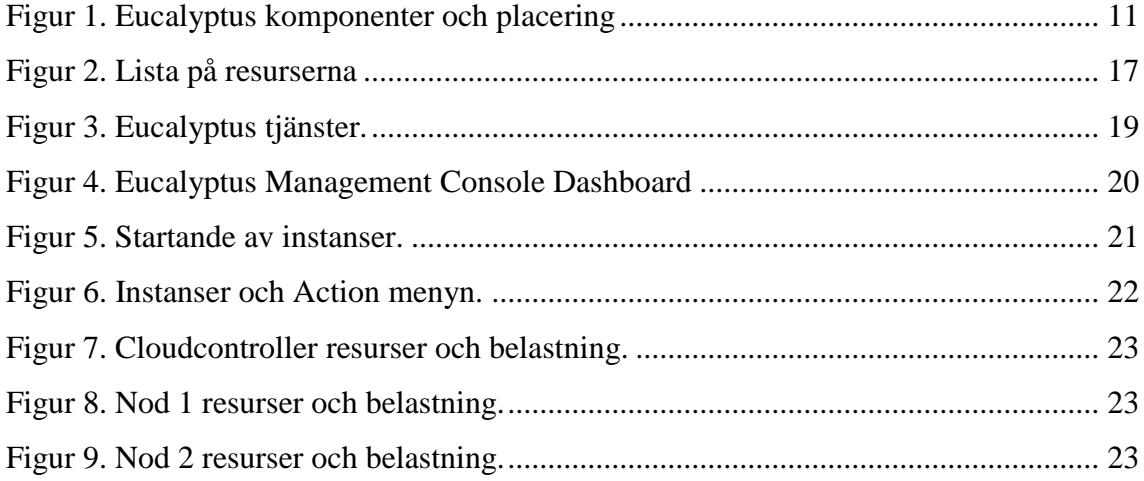

# **TABELLER**

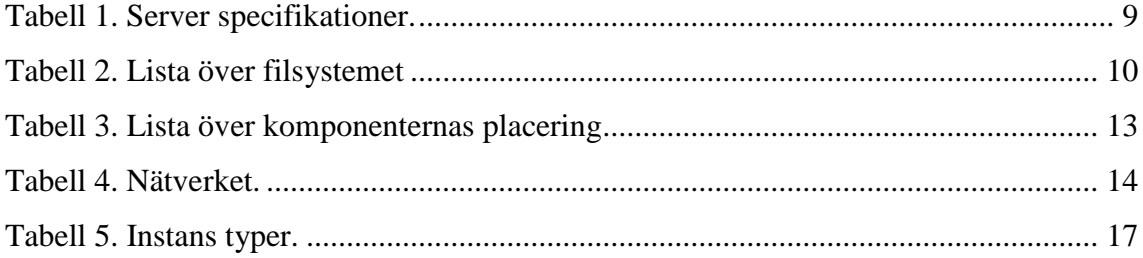

# **FÖRKORTNINGAR**

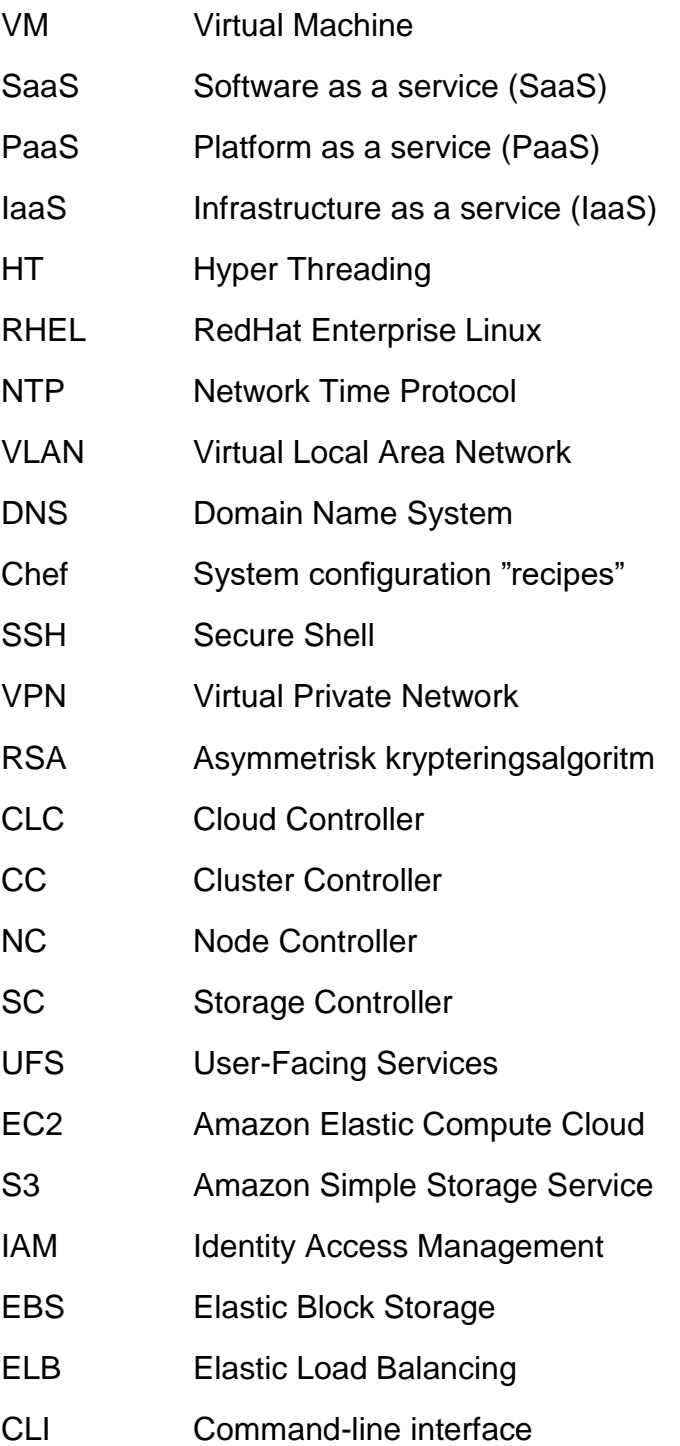

### <span id="page-6-0"></span>**1 INLEDNING**

Detta examensarbete är gjort som ett projekt för Arcada. Utgångspunkten är att få en kostnadseffektiv moln-lösning för IT-studeranden. Molnet kommer primärt att användas som ett verktyg i undervisningen, genom att enkelt skapa virtuella maskiner som kan användas till t.ex. webbservrar. Beställaren betonade att den fungerande miljön skall vara enkel att upprätthålla och finnas möjlighet att enkelt öka kapaciteten vid behov.

IT-lärare i Acada har behov att dela ut datorer åt studenter som används för övningsmaskiner i olika kurser. Problemet är att Arcada har brist på datorer som studenter kan själv experimentera på och därmed kommer virtualiseringen in i bilden. Med virtualmaskiner kan man installera vilket operativsystem som helst utan att behöva installera det fysiskt på maskinen. Problemet med detta är att studenterna måsta spara en bild av deras virtualmaskiner och lägga den på t.ex. ett USB-minne om de vill köra samma instans hemma. Det gjordes ett beslut att ta i bruk en privat molntjänst vilket kringgår detta problem. En molntjänst är en eller flera servrar som kan skapa virtuella instanser. För detta ändamål valdes HPE Eucalyptus som är en opensource mjukvara för molntjänster (HPE, Official Documentation for Eucalyptus Cloud, 2016). Ett annat alternativ skulle ha varit Microsoft Azure men denna kräver licenser för att använda medan Eucalyptus är helt gratis.

Syftet med detta arbete är att beskriva hur en Eucalyptus molntjänst kan sättas upp. Målsättningen är att skapa en fungerande molnmiljö som kan tas i bruk för olika kurser i Arcada samt skapa dokumentation av installationen och en liten användarguide lärarna kan använda sig av. Teorin och den praktiska delen av examensarbetet baserar sig på litteraturstudier samt praktiska erfarenheter av processen att sätta upp Eucalyptus-miljön.

I kapitel 2 ges en översikt över vad molntjänster är och olika former av dessa samt en snabb översikt över virtualiseringen som teknologi. Kapitel 3 beskriver servrarna som används för detta i mera detalj och de olika komponenter Eucalyptus består av samt deras funktioner. I kapitel 4 beskrivs konfigureringar som behövs före man kan börja installera Eucalyptus samt själva installationsprocessen i detalj. Administreringen och användning av molnet beskrivs i kapitel 5 i mera detalj samt de olika sätten att administrera molnet medan kapitel 6 går mera in på konfigurering och testande av molnet. I det sista kapitlet gås igenom eventuella framtida behov att uppgradera molnet eller utveckla det vidare.

# <span id="page-7-0"></span>**2 DATORMOLN**

Datormoln, även kallat molntjänster, molnmiljö, är IT-tjänster som erbjuds över Internet. Molntjänster är den term som valts på svenska för det engelska namnet *cloud computing*. Datormoln erbjuder allt från applikationer till datacenter över nätet och är oftast *pay-for-use* basis vilket betyder att man betalar per timme eller enligt nätverks-trafiken.

Molntjänster kan vara privata, publika eller hybridmoln. Privata molntjänster drivs endast för en organisation och är driven internt eller av en tredje part. Publika moln erbjuder användaren tjänster utan behovet att anskaffa mjukvara, hårdvara eller infrastruktur vilken är ägd av molntjänstens leverantör. Hybrida moln är en blandning av publika och privata moln (IBM, What is cloud computing?, 2015).

Molnbaserade applikationer (SaaS) är en typ av molntjänst som tillhandahåller programvara över Internet. Detta betyder att användaren kan komma åt programmen bara de har tillgång till Internet. Allt sparas i molnet vilket innebär att data hålls kvar fastän användarens dator skulle gå sönder. Exempel på dessa tjänster är Facebook, Dropbox m.fl.

PaaS erbjuder en molnbaserad miljö som krävs för att leverera webbaserade tjänster utan komplexiteten och kostnaden att anskaffa och administrera infrastrukturen. Ett exempel på PaaS tjänster är Microsoft Azure och Amazon Web Service (AWS). I dessa tjänster betalar användaren enligt tiden eller datamängden som överförs, det finns olika storlekar av instanser man kan hyra och priset är beroende på det.

I en IaaS modell erbjuder en tredje part all mjukvara, hårdvara och infrastruktur åt användaren. Tjänsteleverantören ansvara för installationen och administreringen av mjukvaran som beställaren behöver. Man kan säga att leverantören säljer hela paket som innehåller hårdvara, mjukvara samt administrering och anskaffning av dessa.

Virtualisering är en teknik som möjliggör installation av olika tjänster som inte är beroende av hårdvaran. Största delen av dagens centralprocessorer stöder virtualisering, AMDs virtualisering (AMD-V) och Intels virtualisering (VT-x) vilket gör att man kan på sin hemmadator skapa virtualmaskiner med hjälp av t.ex. VirtualBox eller VMware. Större datacenter kör virtualisering för att man kan enkelt skapa operativsystem enligt specifika behov och fördelar serverkraften mer optimalt mellan de olika fysiska maskinerna. Denna teknik har möjliggjort den enorma tillväxten i molnbaserade tjänster.

# <span id="page-8-0"></span>**3 MOLNTJÄNSTENS ARKITEKTUR**

Detta kapitel beskriver de verktyg som användes för att bygga upp Arcadas molntjänst.

## <span id="page-8-1"></span>**3.1 Hårdvara**

Tabell 1 visar specifikationerna på servrarna som används för att köra moln-miljön. Alla servrar som används är HP Proliant ML350 G6 med varierande specifikationer.

| Värd                            | $IP$ -adress | Processor<br>(CPU) | Antal kärnor    | Centralminne<br>(RAM) | Hårdskiva                             |
|---------------------------------|--------------|--------------------|-----------------|-----------------------|---------------------------------------|
| Kontroller<br>$(eucacload-nc3)$ | 172.16.0.4   | 2x Intel Xeon      | 2x <sub>4</sub> | 32 GB DDR3 ECC        | 1x 250GB SSD<br>$2x$ 2 TB, Raid1+0    |
| Nod1<br>(eucacloud-nc1)         | 172.16.0.3   | 2x Intel Xeon      | $2x 6 + HT$     | 72 GB DDR3 ECC        | 1x 250GB SSD<br>$2x$ 2 TB, Raid1+0    |
| Nod2<br>(eucacloud-nc2)         | 172.16.0.2   | 2x Intel Xeon      | $2x 6 + HT$     | 36 GB DDR3 ECC        | $1x$ 250GB SSD<br>$2x 2$ TB, Raid $0$ |

<span id="page-8-2"></span>*Tabell 1. Server specifikationer.*

Filsystemet är lika på alla servrar och beskrivs mer detaljerat i tabellen nedan. Valet för denna konfiguration är på grund av Eucalyptus placering av komponenterna och behovet för utrymme i */var* katalogen (se kapitel 3.3.8).

<span id="page-9-2"></span>*Tabell 2. Lista över filsystemet*

| Hårdskiva               | Katalog | <b>Storlek</b>   |
|-------------------------|---------|------------------|
| <i>Sda</i> (250 GB SSD) |         | 234 GB           |
|                         | swap    | 16 GB            |
| $Sdb$ (2x 2 TB<br>SATA) | /etc    | 2 TB (4 TB Nod2) |

# <span id="page-9-0"></span>**3.2 Operativsystem**

Som operativsystem körs Linux distributionen CentOS 6.7 (Community Enterprise Operating System) som baserar sig på Redhat Enterprise Linux (RHEL). Eucalyptus mjukvaran är designad för dessa två operativsystem dock finns det äldre versioner till t.ex. Ubuntu Linux. RHEL är designat specifikt för användning av servrar, allt från mindre servrar till stora datacenter.

### <span id="page-9-1"></span>**3.3 Eucalyptus**

Eucalyptus är designad att vara enkel att installera och erbjuder ett modulärt ramverk och industri-standarder. Eukalyptus ger en virtuell nätverkslagring som både isolerar nätverkstrafik av olika användare och tillåter två eller flera kluster att verka tillhöra samma lokalnät. Dessutom erbjuder Eucalyptus API kompatibilitet med Amazons EC2, S3, IAM, ELB, Auto Scaling och CloudWatch tjänster. Detta möjliggör skapande av hybrida moln. Beskrivningarna i detta kapitel baserar sig på Eucalyptus installations guide (HPE, Eucalyptus 4.2.1 Installation Guide, 2016).

Följande figur visar Eucalyptus komponenter samt placeringen på servrarna och följs av en mer detaljerad beskrivning av varje komponent.

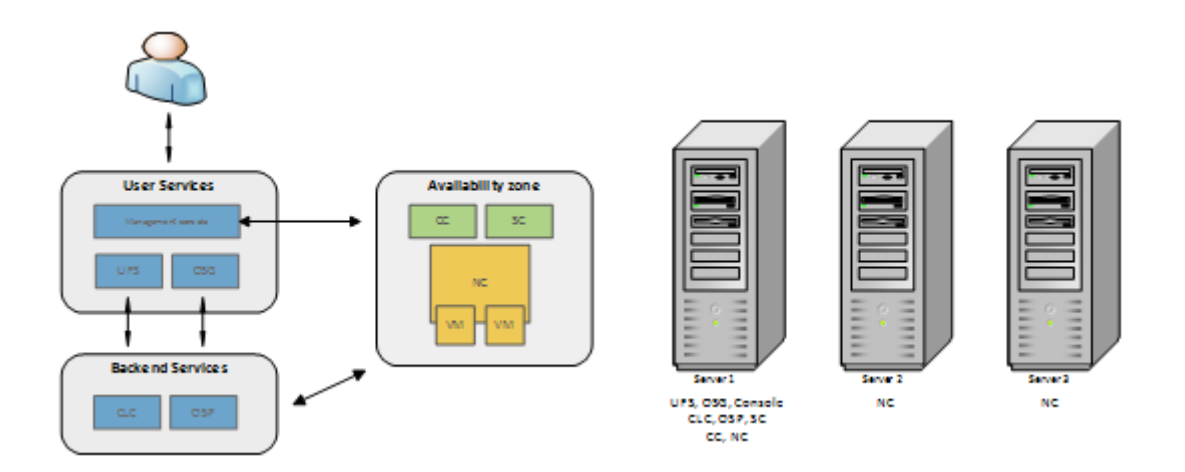

<span id="page-10-2"></span>*Figur 1. Eucalyptus komponenter och placering*

#### <span id="page-10-0"></span>**3.3.1 Cloud controller (CLC)**

Cloud controllern är ingångspunkten till molnet för administratörer, utvecklare och slutanvändaren. CLC är back-end för User-Facing Service (UFS) och styr hela molnet, ett moln har bara en CLC. Större moln kan bestå av flera kluster som styrs av cluster controller som i sin del styrs av Cloud controllern.

#### <span id="page-10-1"></span>**3.3.2 User-Facing Service (UFS)**

UFS fungerar som ändpunkt för AWS kompatibla tjänster som erbjuds av Eucalyptus: EC2 (compute), AS (AutoScaling), CW (CloudWatch), ELB (LoadBalancing), IAM (Euare), and STS (tokens). Eucalyptus moln kan ha flera UFS värdmaskiner, men i detta arbete används bara en eftersom molnet och användarantalet är så litet.

#### <span id="page-11-0"></span>**3.3.3 Object Storage Provide (OSP)- och Gateway (OSG)**

Object Storage Provider kan antingen vara Eucalyptus Walrus back-end eller Riak CS. Walrus är avsedd för lätt S3 användning medan Riak CS är en opensource skalbar plattform menad för tung användning. Detta betyder att vid användningen av Walrus som OSP används de lokala hårdskivorna för att spara data. OSG skickar begäran till OSP och kommunicerar med databasen för att autentisera förfrågningar. OSG är en del av UFS gruppen

#### <span id="page-11-1"></span>**3.3.4 Cluster Controller (CC)**

*Cluster Controllern* samlar information av en samling NCs och schemalägger virtualmaskinernas utförande på specifika NCs. CC hanterar också virtual-nätverken som används i *Managed* och *Managed(No VLAN)* nätverkslägen. Man kan bygga upp större moln med mera CC och flera noder under dessa, då fungerar CC som *software routers*  mellan nätverk.

#### <span id="page-11-2"></span>**3.3.5 Storage Controller (SC)**

Storage Controller förser funktionalitet liknande som Amazon Elastic Block Store (Amazon EBS). EBS exporterar lagringsvolymer som kan fästas av en VM och användas som en *raw block device*. Användare kan skapa *snapshots* av EBS volymer som sparas av OSG. Eucalyptus stöder också SAN (Storage Area Network) enheter.

#### <span id="page-11-3"></span>**3.3.6 Node Controller (NC)**

NC styr VM aktiviteter inklusive genomförande, inspektion och uppsägning av instanser. Den hämtar och upprätthåller en lokal cache av instansbilder och förfrågar och styr systemprogramvaran (operativsystemet och hypervisorn) i respons till förfrågningar från CC. NC hanterar virtualmaskinsnätverk i *Edge* nätverksläge.

#### <span id="page-12-0"></span>**3.3.7 Management Console**

Eucalyptus Management Console är ett webbaserat gränssnitt som låter användaren hantera molnet. Management Console är ofta placerad på samma värddator som UFS. Via Management Console kan man enkelt administrera funktionerna inom molnet, skapa användargrupper, instanser, nya systembilder mm. Eucalyptus kan administreras genom terminalen men detta webbgränssnitt ger en bättre överblick av det mesta man behöver.

#### <span id="page-12-1"></span>**3.3.8 Komponenternas placering i filsystemet**

Nedan listas var Eucalyptus installerar komponenterna samt hur mycket hårddisk utrymme de kräver.

<span id="page-12-3"></span>*Tabell 3. Lista över komponenternas placering*

| Service                               | Katalog                       | Minimi storlek |
|---------------------------------------|-------------------------------|----------------|
| Cloud Controller (CLC)                | /var/lib/eucalyptus/db        | 20GB           |
| CLC logging                           | /var/log/eucalyptus           | 2GB            |
| Walrus                                | /var/lib/eucalyptus/bukkits   | 250GB          |
| Walrus logging                        | /var/log/eucalyptus           | 2GB            |
| Storage Controller (SC) (EBS storage) | /var/lib/eucalyptus/volumes   | 250GB          |
|                                       | /var/log/eucalyptus           |                |
| User-Facing Services (UFS)            | /var/lib/eucalyptus           | 5GB            |
| <b>UFS</b> logging                    | /var/log/eucalyptus           | 2GB            |
| <b>Management Console</b>             | /var/log/eucalyptus-console   | 5GB            |
| Console logging                       |                               | 2GB            |
| Cluster Controller (CC)               | /var/lib/eucalyptus/CC        | 5GB            |
| CC logging                            | /var/log/eucalyptus           | 2GB            |
| Node Controller (NC)                  | /var/lib/eucalyptus/instances | 250GB          |
| NC logging                            | /var/log/eucalyptus           | 2GB            |

## <span id="page-12-2"></span>**4 INSTALLATION OCH KONFIGURATION AV EUCALYPTUS**

Installationen utfördes genom Eucalyptus Faststart skriptet som installerar allt som behövs och passar sig bra för små moln och testmiljöer. Faststart är ett bash skript på ca. 900 rader och det kör igenom Chef *recipes*. Chef är en automationsplattform som omvandlar komplex infrastruktur till kod (Chef Documentation, 2016). Vid större miljöer skulle det löna sig att dela upp modulerna på egna servrar och ha skilda noder. Faststart

skriptet kör allting in på en maskin vilket gör den enklare att administrera, noder kan enkelt läggas till med ett annat skript.

# <span id="page-13-0"></span>**4.1 Konfigurering**

Förrän själva Eucalyptus kan installeras måste nätverket konfigureras samt vissa paket installeras och konfigureras. Servrarna är kopplade till en gigabits HP 1950-48G-2SFP+-2XGT switch och använder subnätet 172.16.0.0/24. Eucalyptus använder sig av följande IP-adresser för de virtuella instanserna 172.16.0.10 – 172.16.0.250

<span id="page-13-1"></span>*Tabell 4. Nätverket.*

| Nät     | 172.16.0.0/24                                 |
|---------|-----------------------------------------------|
| DNS1    | 193.167.33.246                                |
|         | DNS2   193.167.33.232                         |
| Proxy   | Proxy.arcada.fi/8080                          |
| Gateway | 172.16.0.254                                  |
|         | Publika IP   172, 16, 0, 10 - 172, 16, 0, 130 |
|         | Privata IP   172.16.0.131 - 172.16.0.250      |

Följande konfigurationer gjordes på alla maskiner. Ändrade följande parameter i */etc/sysctl.conf* vilket möjliggör IP-forwarding och lade till *bridge-nf* vilket möjliggör IP-tabeller att se bryggade IPv4-paket.

*net.ipv4.ip\_forward = 1 net.bridge.bridge-nf-call-iptables = 1*

Editerade */etc/selinux/config* och ändra *SELINUX=enforcing* till *SELINUX=permissive*, detta ger access-kontroll åt Eucalyptus. Security-Enhanced Linux (SELinux) är en säkerhetsmodul i Linux kärnan och erbjuder en mekanism för accesskontroll säkerhetspolicyn. Eucalyptus kräver att SELinux är antingen i *permissive* eller *disabled* tillstånd.

Installerade och konfigurerade NTP (Network Time Protocol). NTP används för att synkronisera klockan på servrarna, både operativsystemets och hårdvarans klockor.

*[root@eucacloud-clc ~]# yum install ntp*

Editerade */etc/ntp.conf* och ändra NTP servrar enligt följande. Lade till Arcadas NTP servrar till konfigurationsfilen.

*Server ntp1.arcada.fi Server ntp2.arcada.fi*

Detta kommando synkroniserar klockorna med Arcadas NTP server.

*[root@eucacloud-nc3 /]# ntpdate –u ntp1.arcada.fi*

Konfigurerade NTP att starta automatiskt *chkconfig ntpd on*, startade sedan om NTP servicen med kommandot *service ntpd start* och körde kommandot *hwclock –systohc* vilket synkroniserar hårdvaruklockan. Efter detta installerades *Extra Packages for Enterprise Linux (EPEL) package repository* som innehåller ett antal extra paket och till sist uppdaterades *yum* pakethanteraren.

*[root@eucacloud-nc3 /]# yum install http://dl.fedoraproject.org/pub/epel/epel-release-latest-6.noarch.rpm [root@eucacloud-nc3 /]# yum update*

## <span id="page-14-0"></span>**4.2 Eucalyptus installation**

Efter systemets konfigurering är gjord kör man Faststart skriptet som laddar ner *Chef cookbooks* som innehåller *recipes*. Dessa är olika skript och innehåller kommandon för att ladda ner och installera moduler samt olika inställningar som görs åt systemet. Kommandot *bash <(curl –Ls eucalyptus.com/install)* används för att installera controllern och *bash <(curl –Ls eucalyptus.com/install-nc)* används för att installera noderna. Efter skriptet körs kommer det ett antal frågor om nätverks addresser och dyligt, här kan man vid behov ändra de inställningar den ger som förinställda värden. Eucalyptus skapar en brygga *br0* av Ethernet porten som kommer att användas, i detta fall är det *eth0*. Sedan frågar den IP-rymden som skall användas för instanserna, i detta fall 172.16.0.10 – 172.16.0.250. Detta ger 120 privata och 120 publika addresser som räcker till för att fördubbla antalet noder, addressererna under 172.16.0.10 används av servrarna. Till sist frågar skriptet om man vill installera image management service vilket man vill. Den totala installationstiden är cirka 30 minuter.

Proxy-inställningarna för att få *yum* pakethanteraren att kommunicera med nätet konfigureras i */etc/yum.conf* filen. Eucalyptus krävde ingen skild proxy-inställning eftersom den använder sig av yum för att ladda ner behövliga paket. Eucalyptus behöver dock *no\_proxy* variabel för lokal användning samt för xip.io som är en DNS-service och erbjuder s.k. "wildcard DNS", den används av Eucalyptus för att kommunicera mellan moduler och virtualmaskiner. Nedan visas de rätta konfigureringar som krävdes.

*[root@eucacloud-nc3 /]# cat /etc/environment no\_proxy="127.0.0.1,\*.xip.io" [root@eucacloud-nc3 /]# cat /etc/yum.conf proxy=http://proxy.arcada.fi:8080*

Installationen av noderna visade sig vara problematiska, skriptet frågar om förinställda inställningarna är ok och därefter borde installationen börja. I detta fall misslyckades installationen vid konfigurering av NTP servern, eftersom det används proxy-server att komma ut på nätet kan man inte komma åt en publik proxy. Därför används Arcadas egna NTP servrar men av någon anledning tog den inte emot ändringen. Laddade ner paketet (*http://euca-chef.s3.amazonaws.com/eucalyptus-cookbooks-4.2.1.tgz*) lokalt och ändrade adressen i Faststart skriptet */root/cookbooks/eucalyptus/faststart/cloud-in-abox.sh* till den lokala filens adress och därefter löstes problemet (se bilaga 1).

När noderna är installerade skall de läggas till och registras på controllern. Detta gör man med kommandot */usr/sbin/euca\_conf --register-nodes 172.16.0.3* som lägger till noden och snart därefter har man resurserna till förfogande.

Eucalyptus använder sig av liknande namngivning av instanserna som Amazon AWS och erbjuder familjer av olika VM typer. Generella instanserna har balanserade resurser och är lämpliga för t.ex. små och mellanstora databaser och back-end servrar. Beräkningsoptimerade instanstyper består av fler kärnor i förhållandet till minnet och är lämpade för mer krävande beräkningar. Minnesoptimerade är lämpade för mjukvara som är minnesbundna och kräver större antal centralminne. Mikro familjen är lämpad för t.ex.

proxy server eller för låg trafiks webbserver. Dessa är dock förinställda men man kan fritt ändra antalet kärnor och minne (HPE, Eucalyptus 4.2.1 User Guide, 2016). Tabellen nedan visar de olika typerna i deras respektive familj.

#### <span id="page-16-1"></span>*Tabell 5. Instans typer.*

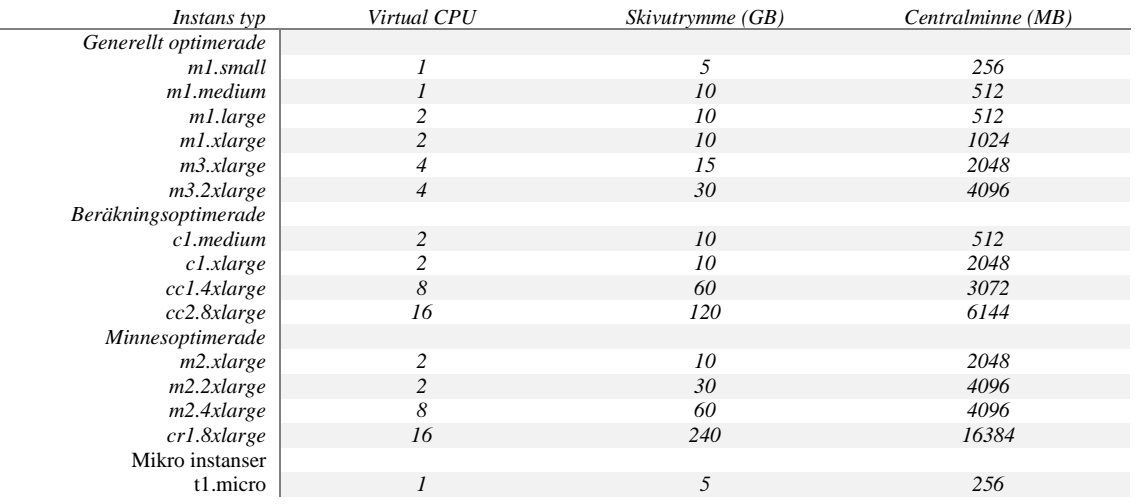

I detta fall modifierades c1.medium att använda en processor, 1 GB centralminne och 15 GB skivutrymme för användning i vårens kurser. I figur 2 listas resurserna som finns till förfogande och det maximala antalet resurser.

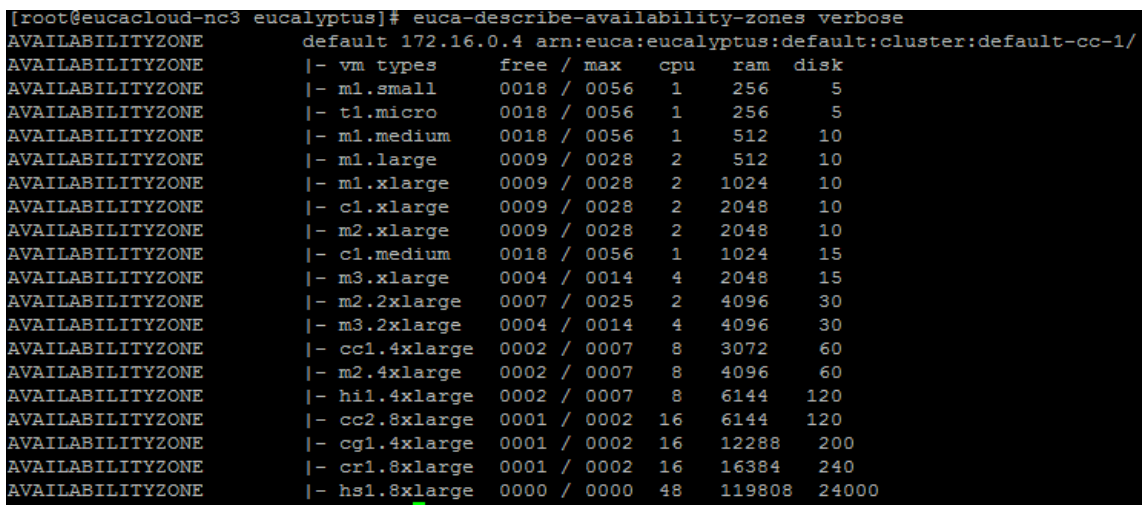

#### <span id="page-16-0"></span>*Figur 2. Lista på resurserna*

Nästa steg är att ladda ner en systembild dvs. en bild av ett operativsystem, eftersom största delen av Linuxbaserade kurser i Arcada använder sig av Ubuntu så valdes det som systembild. Det finns dock tiotal olika Linux distributioner man kan installera och så kan man skapa egna systembilder. Som systembild används Ubuntu 14.04 LTS Server. Jag använde mig av *curl* för att ladda ner systembilden men man kan också använda sig av t.ex. *wget*.

När den den laddats ner måste den konverteras till *raw* format med t.ex. *QEMU disk image utility* för Eucalyptus kan läsa systembilden och sedan kan man ladda upp den till molnet. Detta installerar systembilden med namnet Ubuntu14.04 i *default bucket* och med *hvm* virtualisering. De största Linux distributörerna som t.ex. Redhat, Ubuntu och Fedora erbjuder färdiga systembilder specifikt för molnanvändning.

*[root@eucacloud-nc3 /]# curl https://cloud-images.ubuntu.com/trusty/current/trusty-server-cloudimg-amd64 disk1.img > ubuntu.img [root@eucacloud-nc3 /]# qemu-img convert -O raw ubuntu.img ubuntu.raw [root@eucacloud-nc3 /]# euca-install-image -b default -r x86\_64 -i ubuntu.raw -n Ubuntu14.04 --virtualizationtype-hvm*

Efter detta kan man starta upp en instans för att konfigurera nätinställningar så att man kommer åt att installera behövlig mjukvara. När instansen är igång loggar man in till den via SSH med en RSA-nyckel som skapats vid installationen. Eucalyptus använder sig av RSA-nycklar för att autentisera användare, användaren måste ladda ner nyckeln som skapats och vara i samma mapp som nyckeln befinner sig i när man loggar in till instansen. Faststart skriptet skapar automatiskt en första nyckel, *my-first-keypar.pem*. Med följande kommando kommer man in till instansen som en vanlig användare, man måste köra *sudo* kommandot före man installerar paket eller logga in som *root* användare med kommandon *sudo su*.

*[root@eucacloud-nc3 /]# ssh -i my-first-keypair.pem ubuntu@172.16.0.228*

# <span id="page-18-0"></span>**5 ADMINISTRERING**

Eucalyptus administreras och används antingen via kommandotolken eller *Management Console*. I detta arbete använde jag mig mest av webbaserade gränssnittet dock måste vissa saker göras via kommandotolken som t.ex. uppladdningen av systembilder.

# <span id="page-18-1"></span>**5.1 Administrator CLI**

För att manipulera Eucalyptus inställningar i konfigurationsfilen */etc/eucalyptus/eucalyptus.conf* (se bilaga 2) används *euca\_conf* kommandot. Med detta kommando kan man t.ex. skapa användaren, lista noder, registrera noder mm. (HPE, Eucalyptus 4.2.1 Administration Guide, 2016)

För att få information om molnet använder man sig av *euca-describe-properties* och för att modifiera används *euca-modify-property*. Dessa kommandon kommer att ersättas med *euctl* i kommande versioner. Figuren nedan visar information om de Eucalyptus tjänster som är igång.

|                | [root@eucacloud-nc3 eucalyptus]# euserv-describe-services |                               |                                                      |         |
|----------------|-----------------------------------------------------------|-------------------------------|------------------------------------------------------|---------|
|                | SERVICE autoscaling                                       |                               | API 172.16.0.4 API 172.16.0.4. autoscaling           | enabled |
| <b>SERVICE</b> | autoscalingbackend                                        | eucalyptus 172.16.0.4         |                                                      | enabled |
| <b>SERVICE</b> | bootstrap                                                 | bootstrap 172.16.0.4          |                                                      | enabled |
| <b>SERVICE</b> | cloudformation                                            |                               | API 172.16.0.4 API 172.16.0.4.cloudformation enabled |         |
| <b>SERVICE</b> | cloudwatch                                                |                               | API 172.16.0.4 API 172.16.0.4. cloudwatch            | enabled |
| <b>SERVICE</b> | cloudwatchbackend                                         | eucalvptus                    | 172.16.0.4                                           | enabled |
| <b>SERVICE</b> | cluster                                                   | default                       | $default-cc-1$                                       | enabled |
| <b>SERVICE</b> | compute                                                   |                               | API 172.16.0.4 API 172.16.0.4.compute                | enabled |
| <b>SERVICE</b> | $Ans$                                                     |                               | API 172.16.0.4 API 172.16.0.4.dns                    | enabled |
| <b>SERVICE</b> | euare                                                     |                               | API 172.16.0.4 API 172.16.0.4. euare                 | enabled |
| <b>SERVICE</b> | eucalyptus                                                | eucalvptus                    | 172.16.0.4                                           | enabled |
| <b>SERVICE</b> | identity                                                  |                               | API 172.16.0.4 API 172.16.0.4.identity               | enabled |
| <b>SERVICE</b> | imaging                                                   |                               | API 172.16.0.4 API 172.16.0.4. imaging               | enabled |
| <b>SERVICE</b> | imagingbackend                                            | eucalyptus                    | 172.16.0.4                                           | enabled |
| <b>SERVICE</b> | ietty                                                     | eucalyptus 172.16.0.4         |                                                      | enabled |
| <b>SERVICE</b> | loadbalancing                                             |                               | API 172.16.0.4 API 172.16.0.4.loadbalancing          | enabled |
| <b>SERVICE</b> | loadbalancingbackend eucalyptus                           |                               | 172.16.0.4                                           | enabled |
| <b>SERVICE</b> | notifications                                             | eucalyptus 172.16.0.4         |                                                      | enabled |
| <b>SERVICE</b> | objectstorage                                             |                               | API 172.16.0.4 API 172.16.0.4.objectstorage          | enabled |
| <b>SERVICE</b> | pollednotifications                                       | eucalvptus                    | 172.16.0.4                                           | enabled |
| <b>SERVICE</b> | reporting                                                 | bootstrap                     | 172.16.0.4                                           | enabled |
| <b>SERVICE</b> | simpleworkflow                                            |                               | API 172.16.0.4 API 172.16.0.4.simpleworkflow         | enabled |
| <b>SERVICE</b> | storage                                                   | default                       | default-sc-1                                         | enabled |
| <b>SERVICE</b> | tokens                                                    |                               | API 172.16.0.4 API 172.16.0.4.tokens                 | enabled |
| <b>SERVICE</b> | user-api                                                  | API 172.16.0.4 API 172.16.0.4 |                                                      | enabled |
| <b>SERVICE</b> | walrusbackend                                             | walrus                        | walrus-1                                             | enabled |

<span id="page-18-2"></span>*Figur 3. Eucalyptus tjänster.*

# <span id="page-19-0"></span>**5.2 Euca2ools**

Euca2ools är en samling kommandon som är kompatibla med Amazons EC2, S3, IAM, Auto Scaling, Elastic Load Balancing, CloudFormation, Virtual Private Cloud (VPC) och CloudWatch tjänster. Detta betyder att man kan använda Euca2ools både med Eucalyptus molnplattformen och Amazon AWS tjänster. Ett fåtal kommandon är Eucalyptus specifika. Euca2ools används för att administrera användaren, instanser, ladda upp systembilder mm. och innehåller några hundra kommandon (HPE, Euca2ools 3.3.0 Reference Guide, 2016).

# <span id="page-19-1"></span>**5.3 Management Console**

Eucalyptus Management Console är ett webbaserat gränssnitt för att enkelt och smidigt kunna administrera molnet (HPE, Eucalyptus 4.2.1 Management Console Guide, 2016). Jag kommer inte att gå in på all funktionalitet utan det som krävdes för att få en fungerande molnmiljö. Jag använde mig av VPN för att komma in till Arcadas nätverk och loggade in till Management Console. I figuren nedan ser man konsolens startfönster, *Dashboard*.

| $\boldsymbol{\phi}$              | Eucalyptus                         | admin@eucalyptus <del>v</del> |                              |   |                        |   |                             |   |
|----------------------------------|------------------------------------|-------------------------------|------------------------------|---|------------------------|---|-----------------------------|---|
| <b>MOST RECENT</b>               | Dashboard All availability zones - |                               |                              |   |                        |   |                             |   |
| <b>Accounts</b>                  |                                    |                               |                              |   |                        |   |                             |   |
| o<br>Instance types              | <b>Running instances</b>           | ÷.                            | <b>Stopped instances</b>     | ÷ | <b>Stacks</b>          | ÷ | Instances in scaling groups | ÷ |
| <b>Security groups</b>           |                                    |                               |                              |   |                        |   |                             |   |
| $(\mathbb{T})$<br>Dashboard      |                                    |                               |                              |   |                        |   |                             |   |
| <b>Images</b>                    | 38                                 |                               | 0                            |   | 0                      |   | $\Omega$                    |   |
| iiii<br>Instances                | <b>Launch Instance</b>             |                               |                              |   | <b>Create stack</b>    |   | <b>Create scaling group</b> |   |
| Instance types                   | <b>Elastic IPs</b>                 | ÷                             | <b>Security groups</b>       | ÷ | <b>Key pairs</b>       | ÷ | <b>Load balancers</b>       | ÷ |
| <b>CLOUDFORMATION</b>            |                                    |                               |                              |   |                        |   |                             |   |
| ÷<br><b>Stacks</b>               | 111.111<br>111.111                 |                               |                              |   |                        |   |                             |   |
| <b>NETWORK &amp; SECURITY</b>    |                                    |                               |                              |   |                        |   |                             |   |
| g<br><b>Elastic IP addresses</b> | $\Omega$                           |                               | $\overline{2}$               |   | $\overline{2}$         |   | $\Omega$                    |   |
| V<br>Security groups             | <b>Allocate elastic IPs</b>        |                               | <b>Create security group</b> |   | <b>Create key pair</b> |   | <b>Create load balancer</b> |   |
| ⊕Q→ Load balancers               | Service status                     | ÷                             | <b>Volumes</b>               | ÷ | Snapshots              | ÷ | Buckets (S3)                | ÷ |
| O Key pairs                      | Compute                            |                               |                              |   |                        |   |                             |   |
|                                  | <b>Object Storage</b>              |                               |                              |   |                        |   |                             |   |
| <b>STORAGE</b>                   | <b>Auto Scaling</b>                |                               |                              |   |                        |   |                             |   |
| Ħ<br><b>Volumes</b>              | <b>Elastic Load Balancing</b>      |                               |                              |   |                        |   |                             |   |
| <b>C</b> Snapshots               | CloudWatch                         |                               | $\mathbf{0}$                 |   | O                      |   | 5                           |   |
|                                  | CloudFormation                     |                               |                              |   |                        |   |                             |   |
| Buckets (S3)                     | <b>Identity &amp; Access Mgmt</b>  |                               | <b>Create volume</b>         |   | <b>Create snapshot</b> |   | <b>Create bucket</b>        |   |

<span id="page-19-2"></span>*Figur 4. Eucalyptus Management Console Dashboard*

När man startar en instans väljer man först en systembild man vill använda, sedan antalet instanser man vill starta (max 10 per gång) och typ av instans. Man kan också namnge instanser vilket underlättar administreringen. Nästa steg är att välja en RSAnyckel eller skapa en ny, samt val av säkerhetsgruppen. Säkerhetsgruppen innehåller regler för trafiken till och från instanserna, med att manipulera dessa regler kan man öppna portar för TCP, UDP och ICMP trafik. I *Advanced* fliken kan man välja tilläggsinställningar som t.ex. private IP-adresser vilket innebär att instansen alltid har samma adress. När detta är gjort kan man starta instansen. Figuren nedan visar stegen för att starta upp instanser.

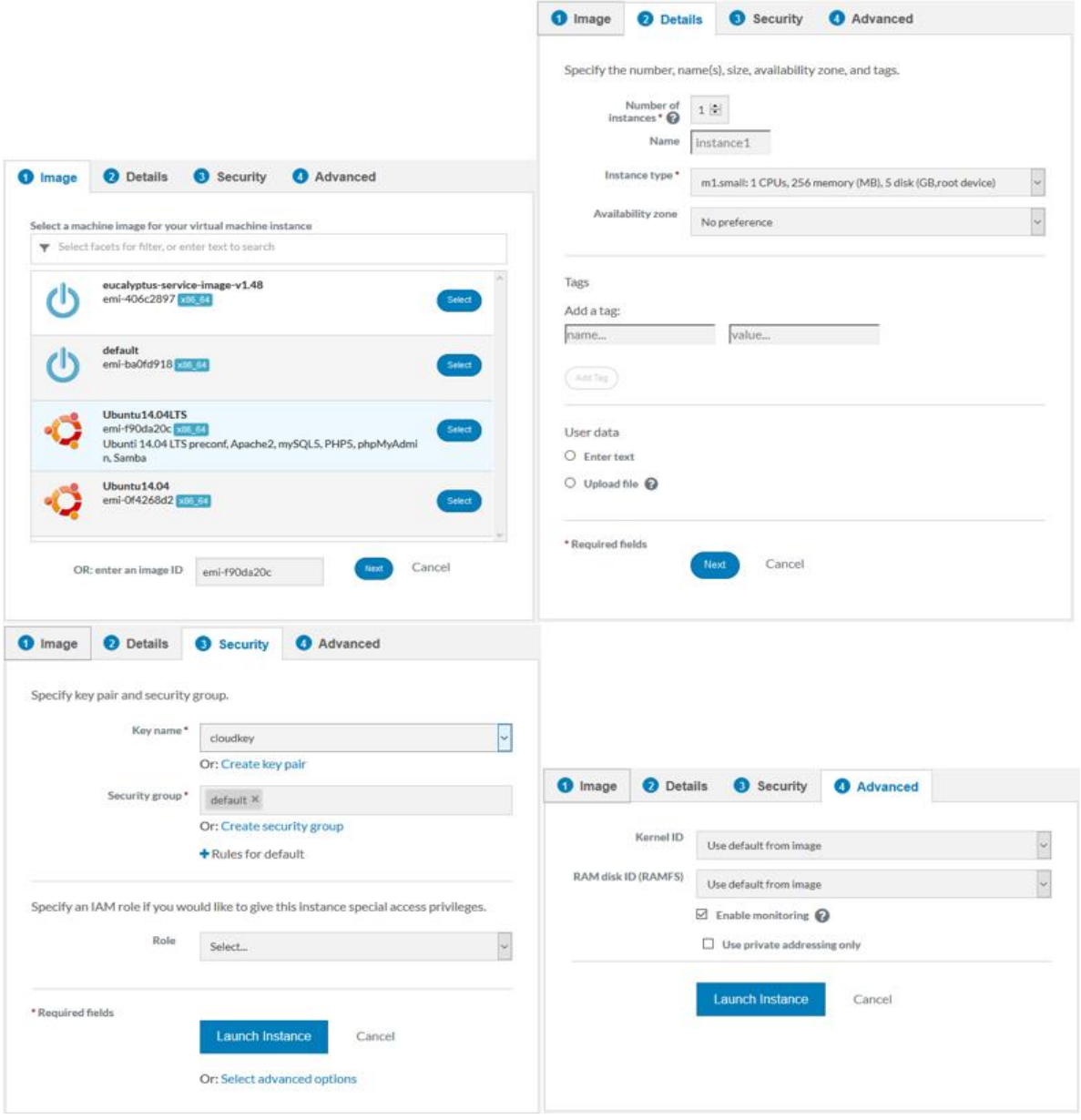

<span id="page-20-0"></span>*Figur 5. Startande av instanser.*

Man kan skapa nya systembilder av instanser via Management Console. Då kan man t.ex. konfigurera och installera mjukvara färdigt på en instans och skapa en ny bild av den, sedan kan man enkelt starta färdigt konfigurerade instanser. Man skapar en ny bild av instansen genom att gå till *Instances* och sedan klick på *Actions* menyn, som visas i figur 6. Därefter anger man ett namn för bilden, eventuell beskrivning om bilden, var på molnet den skall sparas (*bucket*) och ett namnprefix. I *buckets* sparas objekt och filer som kan delas ut åt användaren.

| <b>Instances</b>                                  |               |                 |                   |                    |                 |                       |  |                                        |  |
|---------------------------------------------------|---------------|-----------------|-------------------|--------------------|-----------------|-----------------------|--|----------------------------------------|--|
| <b>Launch New Instance</b>                        | E             | <br>₩           |                   |                    |                 |                       |  |                                        |  |
| Select facets for filter, or enter text to search | а             | 38 found        |                   |                    |                 |                       |  |                                        |  |
| <b>NAME (ID)</b>                                  | <b>STATUS</b> | <b>IMAGE ID</b> | <b>AVAIL ZONE</b> | <b>PUBLIC ADDR</b> | <b>KEY NAME</b> | <b>SECURITY GROUP</b> |  | <b>ACTIONS</b>                         |  |
| sandsund (i-58254258)                             | running       | emi-f90da20c    | default           | 172.16.0.87        | cloudkev        | default               |  | 888                                    |  |
| ionny2 (i-2dbab78c)                               | running       | emi-f90da20c    | default           | 172.16.0.82        | cloudkey        | default               |  | View details                           |  |
| i-b0c960f6                                        | running       | emi-f90da20c    | default           | 172.16.0.68        | cloudkey        | default               |  | Connect to instance                    |  |
| sambatest<br>(i-0744bdf2)                         | running       | emi-f90da20c    | default           | 172.16.0.228       | cloudkey        | default               |  | Launch more like this<br>Create launch |  |
| 33 (i-c9a50ebf)                                   | running       | emi-f90da20c    | default           | 172.16.0.229       | cloudkey        | default               |  | configuration                          |  |
| 32 (i-1f2afa56)                                   | running       | emi-f90da20c    | default           | 172.16.0.205       | cloudkey        | default               |  | Create image                           |  |
| 31 (i-f6ccc96d)                                   | running       | emi-f90da20c    | default           | 172.16.0.131       | cloudkey        | default               |  | View console output                    |  |
| 20 (i-35f2f493)                                   | running       | emi-f90da20c    | default           | 172.16.0.209       | cloudkey        | default               |  | Manage volumes<br>Associate IP address |  |
| 21 (i-fff2a2e7)                                   | running       | emi-f90da20c    | default           | 172.16.0.166       | cloudkey        | default               |  | Reboot                                 |  |
| 28 (i-e41195c4)                                   | running       | emi-f90da20c    | default           | 172.16.0.246       | cloudkey        | default               |  | <b>Terminate</b>                       |  |
| 23 (i-23e60db2)                                   | running       | emi-f90da20c    | default           | 172.16.0.223       | cloudkey        | default               |  |                                        |  |

<span id="page-21-0"></span>*Figur 6. Instanser och Action menyn.*

Eucalyptus Identity Access Manager (IAM) används för att skapa och administrera användarkonton, användaren och deras identiteter. Eucalyptus IAM är kompatibel med Amazon AWS IAM och stöder också LDAP/AD (Eucalyptus 4.2.1 IAM Guide, 2016).

Användarhanteringen är ett ogjort arbete, för tillfället kan användaren inte logga in till Management Console och starta egna instanser utan det sköts av administratorn. Detta är på grund av att molnet togs snabbt i användning men i framtiden skall det finnas möjlighet för användaren att själv skapa instanser och systembilder.

# <span id="page-22-0"></span>**6 TESTNING**

Testningen utfördes i första hand med att försöka skapa en prekonfigurerad systembild för att göra det enklare för användaren så att de inte själv behöver installera mjukvara och konfigurera nätverket.

Den andra testningen var skapande av en massa virtualmaskiner och se hur mycket resurser de använder. Startande av virtualmaskiner tar inte mycket resurser i sig men om man startade flera maskiner på en gång så visade sig att inte alla startade utan några blev i *Terminated* tillstånd. Orsaken till detta skulle kunna vara att CLC får för många förfrågningar och vissa virtualmaskiner timar ut. Ett annat problem var att man inte kunde starta fler än 32 virtualmaskiner. Det visade sig att ena noden inte hade registrerats ordentligt hos CLC fastän den visade att alla resurser fanns till förfogande (figur 2, kapitel 4.2). Efter att noden startades om registrerades den korrekt och man kunde starta fulla antalet virtualmaskiner, 56 stycken totalt.

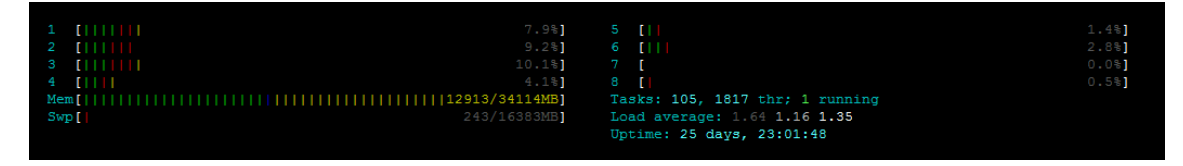

<span id="page-22-1"></span>*Figur 7. Cloudcontroller resurser och belastning.*

|       | $1$ $[1]$    | 7.5%] 7 [             | $0.0$ \$1 | 13 [                          | $2.8\frac{19}{19}$ [  |      | $0.0$ \$] |
|-------|--------------|-----------------------|-----------|-------------------------------|-----------------------|------|-----------|
|       | $2$ [1111]   | $14.6\$ <b>8</b> [    | $0.0$ \$] | $14$ []                       | $8.5\frac{8}{1}$ 20 [ |      | $0.0$ \$] |
|       | $3$ $[   ]$  | 8.9% <b>9 (1</b>      | $0.0$ \$1 | $15$ $[1]$                    | $10.3\frac{1}{1}$ 21  |      | $0.0$ \$1 |
|       | $4$ [11]     | $9.0$ $10$ $1$        | $0.5$ \$1 |                               | 21.5%] 22 [           |      | $0.9$ \$] |
|       | $5 \quad 11$ | $0.5\frac{1}{3}$ 11 [ | $0.0$ \$] | $17$ [   0.5%]                |                       | 23 [ | $0.0$ \$] |
|       | $6$ $[1]$    | $0.9%$ 12 f           | $0.0$ \$1 | $18$ $11$                     | $1.9%$ ] 24 [I        |      | 0.5%      |
|       |              |                       |           | Tasks: 58, 106 thr; 1 running |                       |      |           |
| Swp [ |              |                       | 0/16383MB | Load average: 0.74 0.79 0.68  |                       |      |           |
|       |              |                       |           | Uptime: 25 days, 13:03:53     |                       |      |           |
|       |              |                       |           |                               |                       |      |           |

<span id="page-22-2"></span>*Figur 8. Nod 1 resurser och belastning.*

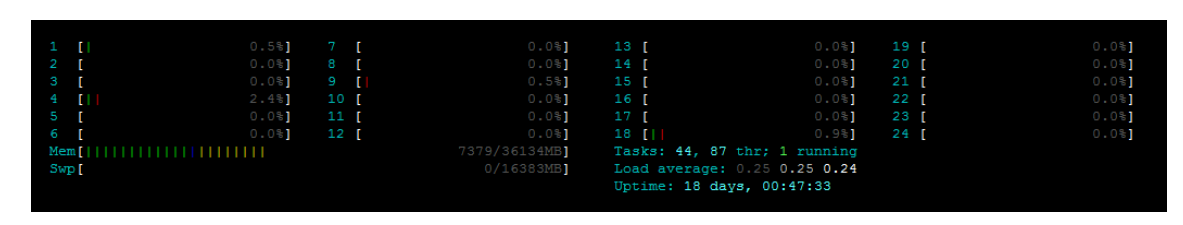

<span id="page-22-3"></span>*Figur 9. Nod 2 resurser och belastning.*

Molnet är nu i användning och kör 38 virtualmaskiner och därmed blev det ingen stresstestning. Figurerna ovan visar belastningen på servrarna. Efter att kursen som molnet för tillfället används i är slut, kommer jag att utföra ett antal stresstester. Detta kommer att utföras på flera mindre virtualmaskiner och några stora så att alla resurser är i användning. Jag kommer att köra BOINC (Berkeley Open Infrastructure for Network Computing) och något beräknings projekt t.ex. SETI som kräver stor beräkningshastighet.

# <span id="page-23-0"></span>**7 SLUTSATSER**

Planen med projektet var att skapa en molnmiljö för Arcada som kan användas som ett verktyg i undervisningen. Arcada har brist på datorer som studenten själv kan experimentera på. Eucalyptus som erbjuder detta valdes dels för att den är gratis och för att den är kompatibel med Amazon AWS tjänster.

Slutprodukten blev en fungerande Eucalyptus molnmiljö och dokumentation av de olika stegen som krävdes för att installera och konfigurera molnet som kommer att användas som en guide för kommande administratörer. Användningen av Faststart skriptet möjliggör enkel installation av noder vilket gör det lätt att utvidga molnet. Tyvärr hann jag inte gå in på användarhanteringen så den delen blev ogjord vilket betyder att användaren inte själv kan logga in och skapa instanser.

Jag är mycket tacksam för möjligheten att utföra detta arbete. Forskningen för detta var ganska tungt eftersom det inte finns mycket litteratur för att lägga upp en molnmiljö. Detta arbete har lärt mig en del nytt, både om CentOS och Linux men också gett en djupare inblick hur molnmiljöer fungerar.

Om det blir behov av ett större moln kan noder enkelt läggas till och kapacitet kan fördubblas med den konfiguration som nu finns. Centralminnen kan vid behov placeras om mellan servrarna, en mer viktigare aspekt är hårdskivsutrymmet på SC vilket skulle kunna utvidgas inom kort framtid. Om det blir större användning av molnet skulle redundans hjälpa mycket i form av en UPS-enhet (Uninterruptible power supply). Vid större behov skulle man eventuellt kunna bygga om molnet och ha skilda servrar för användarhantering och styrande av molnet, detta kräver dock mer hårdvara.

# <span id="page-24-0"></span>**KÄLLOR**

Hewlett Packard Enterprise, 2015, Official Documentation for Eucalyptus Cloud [www], publicerad: 2015-12-07, Tillgänglig: http://docs.hpcloud.com/eucalyptus/4.2.1/ hämtad 20.3.2016

Oracle, 2016, Administrator's Guide for Release 6, [www], publicerad: januari 2016, Tillgänglig: https://docs.oracle.com/cd/E37670\_01/E41138/html/pref.html hämtad 22.3.2016

IBM, 2015, What is cloud computing?, [www], Tillgänglig: https://www.ibm.com/cloud-computing/what-is-cloud-computing hämtad 4.4.2016

Hewlett Packard Enterprise Development LP, 2016 , Eucalyptus 4.2.1 Installation Guide, [www], Tillgänglig: http://docs.hpcloud.com/eucalyptus/4.2.1/install-guide-4.2.1.pdf hämtad 14.4.2016

Hewlett Packard Enterprise Development LP, 2016 , Euca2ools 3.3.0 Reference Guide, [www], Tillgänglig: http://docs.hpcloud.com/eucalyptus/4.2.1/euca2ools-guide-3.3.0.pdf hämtad 14.4.2016

Hewlett Packard Enterprise Development LP, 2016 , Eucalyptus 4.2.1 User Guide [www], Tillgänglig: http://docs.hpcloud.com/eucalyptus/4.2.1/user-guide-4.2.1.pdf hämtad 14.4.2016

Hewlett Packard Enterprise Development LP, 2016 , Eucalyptus 4.2.1 Management Console Guide, [www], Tillgänglig: http://docs.hpcloud.com/eucalyptus/4.2.1/consoleguide-4.2.1.pdf hämtad 14.4.2016

Hewlett Packard Enterprise Development LP, 2016 , Eucalyptus 4.2.1 Administration Guide, [www], http://docs.hpcloud.com/eucalyptus/4.2.1/admin-guide-4.2.1.pdf hämtad 14.4.2016

Hewlett Packard Enterprise Development LP, 2016 , Eucalyptus 4.2.1 IAM Guide, [www], http://docs.hpcloud.com/eucalyptus/4.2.1/iam-guide-4.2.1.pdf hämtad 14.4.2016

Chef Documentation, [www], https://docs.chef.io/chef\_overview.html hämtad 14.4.2016

# <span id="page-26-0"></span>**BILAGOR**

#### Bilaga 1.

. . . . . . .

Denna bilaga visar de första raderna i Eucalyptus Faststart skriptet. Skriptet går framåt rad för rad och kallar olika "recept" som sedan installerar och konfigurerar Eucalyptus mjukvara. Adressen som syns med rött var den som ändrades i skripten.

```
******************* Faststart *******************
[root@eucacloud-nc3 faststart]# cat cloud-in-a-box.sh
#!/bin/bash
# Taken from
# http://stackoverflow.com/questions/192249/how-do-i-parse-command-line-arguments-in-bash
OPTIND=1 # Reset in case getopts has been used previously in the shell.
# Initialize our own variables:
nc install only=0function usage
\{echo "usage: cloud-in-a-box.sh [[[-u path-to-cookbooks-tgz ] [--nc]] | [-h]]"
\overline{\mathbf{r}}while [ "$1" != "" ]; do
  case $1 in
    -u | --cookbooks-url )
                          shift
                    cookbooks_url=$1
    -nc)
                 nc_install_only=1
                \vdots-h|--help )usage
                exit
                \mathbb{R}^+*)
                usage
                exit 1
  esac
  shift
done
#TODOs:
# * Put *all* output for *all* commands into log file
# SECTION 0: FUNCTIONS AND CONSTANTS.
# Hooray for the coffee cup!
IMGS = (\begin{array}{cc} ( & \langle n \rangle \\ ( & \langle n \rangle \\ ( & \langle n \rangle \end{array}|J\backslash n\backslash/ \n\langle n \rangle- \n
 )) \n
 ((\ \ln)\ln \ln|J\backslash n\rangle/ \n\langle n \rangle--- \ln")
```
#### **Bilaga 2.**

I Eucalyptus nätverkskonfigurationsfilen sparas information om nätverket som molnet ligger i, olika komponenternas IP-adresser, vilken "*network mode*" som används etc.

```
********************* ciab.json *******************
[root@eucacloud-nc3 faststart]# cat ciab.json
{
   "eucalyptus": {
    "yum-options": "--nogpg",
 "eucalyptus-repo": "http://downloads-cdn0.eucalyptus.com/software/eucalyptus/4.2/centos/6/x86_64/",
 "euca2ools-repo": "http://downloads-cdn0.eucalyptus.com/software/euca2ools/3.3/centos/6/x86_64/",
    "install-service-image": true,
    "ntp-server": "ntp1.arcada.fi",
     "system-properties": {
       "authentication.access_keys_limit": 10,
       "authentication.signing_certificates_limit": 10,
       "authentication.credential_download_generate_certificate": "Limited"
    },
    "dns": {"domain": "172.16.0.4.xip.io"},
    "topology": {
 "clc-1": "172.16.0.4",
 "walrus": "172.16.0.4",
     "user-facing": ["172.16.0.4"],
      "clusters": {
 "default": {
 "cc-1": "172.16.0.4",
        "sc-1": "172.16.0.4",
        "nodes": "172.16.0.4"
       }
     }
    },
 "network": {
 "mode": "EDGE",
      "public-interface": "br0",
      "private-interface": "br0",
      "bridged-nic":"eth0",
      "bridge-ip": "172.16.0.4",
 "bridge-netmask": "255.255.255.0",
 "bridge-gateway": "172.16.0.254",
      "config-json": {
       "InstanceDnsServers": ["172.16.0.4"],
       "PublicIps": ["172.16.0.10-172.16.0.130"],
       "Clusters": [
        {
         "Name": "default",
 "Subnet": {
 "Subnet": "172.16.0.0",
 "Netmask": "255.255.255.0",
 "Gateway": "172.16.0.254"
 },
         "PrivateIps": [ "172.16.0.131-172.16.0.250"]
        }
      ]
     }
    }
   },
 "run_list": [
   "recipe[eucalyptus::cloud-controller]",
   "recipe[eucalyptus::user-console]",
   "recipe[eucalyptus::register-components]",
   "recipe[eucalyptus::walrus]",
   "recipe[eucalyptus::cluster-controller]",
   "recipe[eucalyptus::storage-controller]",
   "recipe[eucalyptus::node-controller]",
   "recipe[eucalyptus::configure]",
   "recipe[eucalyptus::create-first-resources]"
  ]
}
```
Eucalyptus konfigurationsfil var man konfigurera molnets beteende och egenskaper. Här sparas också nodernas adresser, hypervisor mm.

\*\*\*\*\*\*\*\*\*\*\*\*\*\*\*\*\*\* eucalyptus.conf \*\*\*\*\*\*\*\*\*\*\*\*\*\*\*\*\*\*\*

[root@eucacloud-nc3 /]# cat /etc/eucalyptus/eucalyptus.conf EUCALYPTUS="/" LOGLEVEL="INFO" EUCA USER="eucalyptus" CLOUD\_OPTS="" CC PORT="8774" SCHEDPOLICY="ROUNDROBIN" NODES="172.16.0.4 172.16.0.2 172.16.0.3" NC\_SERVICE="axis2/services/EucalyptusNC" NC\_PORT="8775" HYPERVISOR="kvm" MAX\_CORES="0" INSTANCE\_PATH="/var/lib/eucalyptus/instances" USE\_VIRTIO\_ROOT="1" USE VIRTIO DISK="1" USE\_VIRTIO\_NET="1" **VNET MODE="EDGE"** VNET\_PRIVINTERFACE="br0" VNET PUBINTERFACE="br0" VNET\_BRIDGE="br0" VNET\_DHCPDAEMON="/usr/sbin/dhcpd" METADATA\_USE\_VM\_PRIVATE="N" DISABLE\_TUNNELING="Y"

Euca2ools och Eucalyptus-admin konfigurationsfilerna är likadan och där sparas adresser för olika Eucalyptus services som körs.

[root@eucacloud-nc3 /]# cat /etc/eucalyptus-admin/conf.d/localhost.ini [root@eucacloud-nc3 /]# cat /etc/euca2ools/conf.d/localhost.ini

[region localhost] autoscaling-url = http://127.0.0.1:8773/services/AutoScaling/  $ec2-url = \frac{1}{127.0.01}:8773/\text{services}/\text{compute}/$ elasticloadbalancing-url = http://127.0.0.1:8773/services/LoadBalancing/  $iam-url = http://127.0.0.1:8773/services/Euare/$ monitoring-url = http://127.0.0.1:8773/services/CloudWatch/  $s3-url = http://127.0.0.1:8773/services/objectstorage/$ sts-url = http://127.0.0.1:8773/services/Tokens/

 $empyrean-url = http://127.0.0.1:8773/services/Empyrean/$ properties-url = http://127.0.0.1:8773/services/Properties/ reporting-url = http://127.0.0.1:8773/services/Reporting

 $c$ ertificate = /var/lib/eucalyptus/keys/cloud-cert.pem